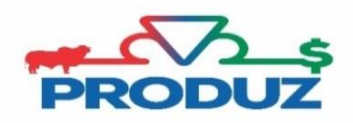

## IMPORTAÇÃO DE VENDA

Para fazer a importação de uma compra (ADT), é necessário;

- 1) Primeiramente é ir em MOVIMENTAÇÃO VENDA e clique no botão
- 2) No item 1 o usuário pode filtrar por mês/ano ou número de ADT em que foi feito a transferência para o comprador, no item 2 informe a fazenda do comprador e clique no botão pesquisar.

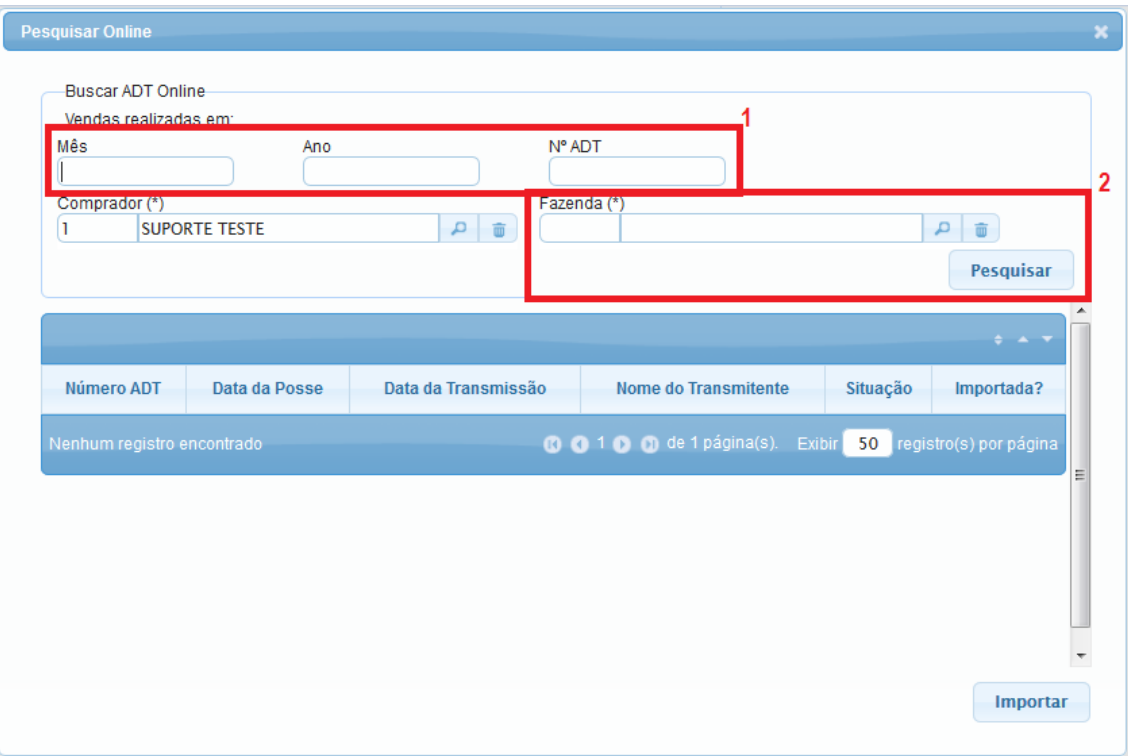

3) Logo que aparecer a ADT, basta selecionar (1 por vez) e clicar no botão IMPORTAR.

\*É válido informar que caso o vendedor não exista no PRODUZ, o sistema irá perguntar se pode ser efetuado o cadastro automático do vendedor/fazenda. Basta clicar no botão SIM e o sistema importará todos os dados.